# **Chapter 1: A Smarter Way of Working with WPF**

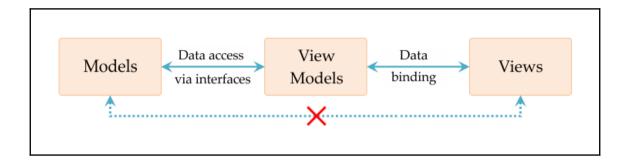

| CompanyName.ApplicationName (Solution)        |
|-----------------------------------------------|
| CompanyName.ApplicationName (Startup Project) |
| Images                                        |
| Resources                                     |
| CompanyName.ApplicationName.Converters        |
| CompanyName.ApplicationName.DataProviders     |
| Interfaces                                    |
| CompanyName.ApplicationName.Extensions        |
| CompanyName.ApplicationName.Managers          |
| Interfaces                                    |
| CompanyName.ApplicationName.Models            |
| Business                                      |
| CompanyName.ApplicationName.ViewModels        |
| Commands                                      |
| Business                                      |
| Collections                                   |
| Delegates                                     |
| Enums                                         |
| Interfaces                                    |
| CompanyName.ApplicationName.Views             |
| Attached                                      |
| Business                                      |
| Controls                                      |
| Test.CompanyName.ApplicationName.Managers     |
| Test.CompanyName.ApplicationName.Mocks        |
| Test.CompanyName.ApplicationName.ViewModel    |

| CompanyName.ApplicationName (Solution)        |    |
|-----------------------------------------------|----|
| CompanyName.ApplicationName (Startup Project) |    |
| Images                                        |    |
| Resources                                     |    |
| CompanyName.ApplicationName.Converters        |    |
| CompanyName.ApplicationName.DataModels        |    |
| Collections                                   |    |
| Delegates                                     |    |
| Enums                                         |    |
| Interfaces                                    |    |
| CompanyName.ApplicationName.Extensions        |    |
| CompanyName.ApplicationName.Managers          |    |
| CompanyName.ApplicationName.Models            |    |
| DataControllers                               |    |
| DataProviders                                 |    |
| Interfaces                                    |    |
| CompanyName.ApplicationName.ViewModels        |    |
| Commands                                      |    |
| CompanyName.ApplicationName.Views             |    |
| Attached                                      |    |
| Controls                                      |    |
| Test.CompanyName.ApplicationName.Managers     |    |
| Test.CompanyName.ApplicationName.Mocks        |    |
| Test.CompanyName.ApplicationName.ViewMode     | ls |

#### **Chapter 2: Debugging WPF Applications**

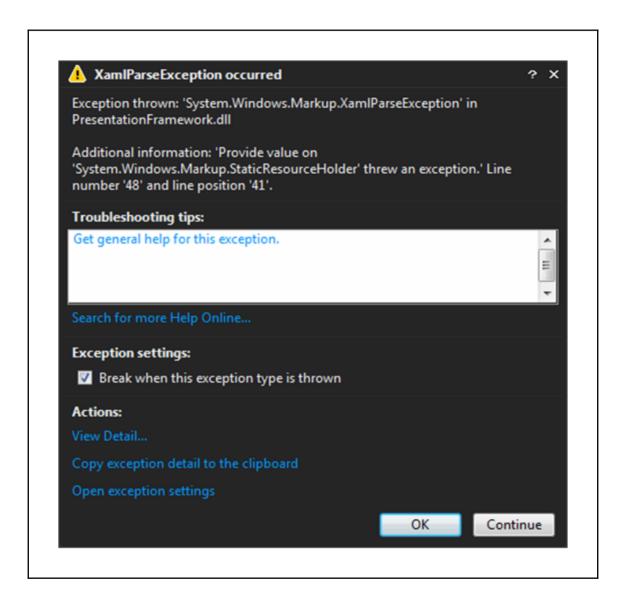

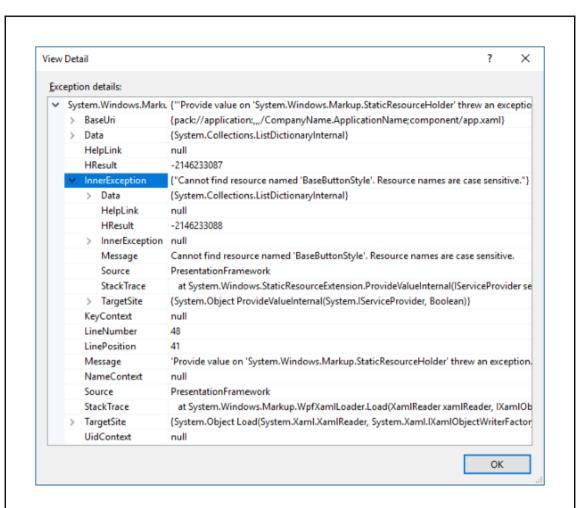

### **Chapter 3: Writing Custom Application Frameworks**

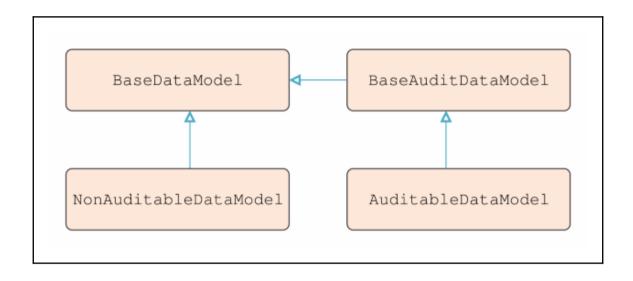

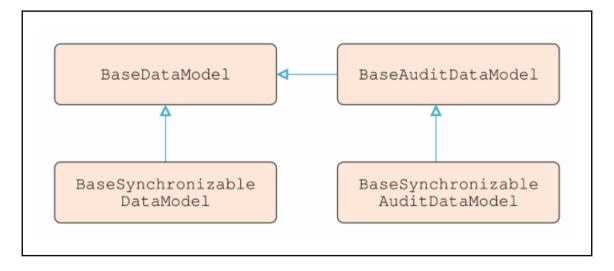

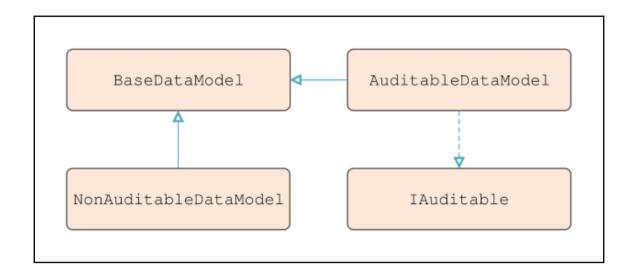

Method ♥ Extension Method ♥•

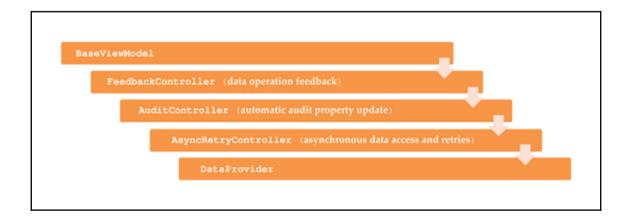

# **Chapter 4: Becoming Proficient with Data Binding**

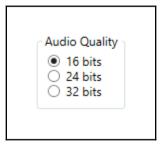

```
90 89 92 91 94 95 98 99 101
```

Black Text Red Text Green Text

CompanyName.ApplicationName.DataModels.User CompanyName.ApplicationName.DataModels.User CompanyName.ApplicationName.DataModels.User James Smith Robert Johnson Maria Garcia

James Smith (25)

Robert Johnson (53)

Maria Garcia (32)

James Smith (25)

Robert Johnson (53)

Maria Garcia (32)

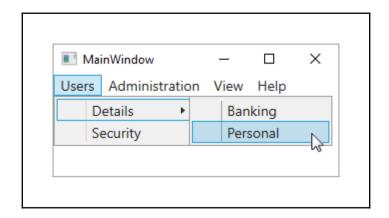

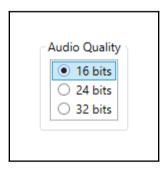

# **Chapter 5: Using the Right Controls for the Job**

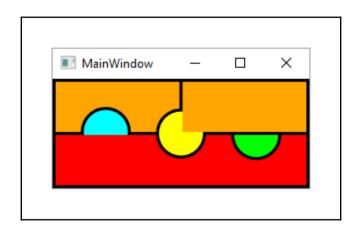

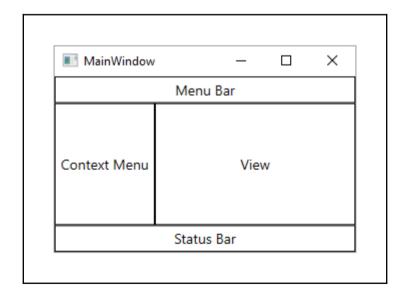

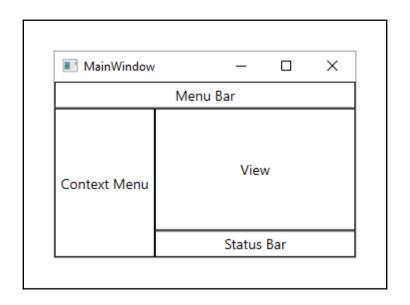

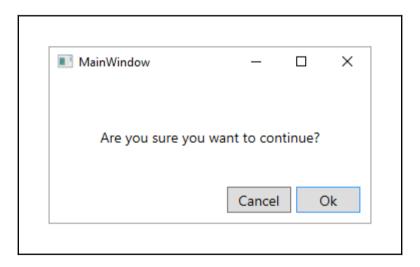

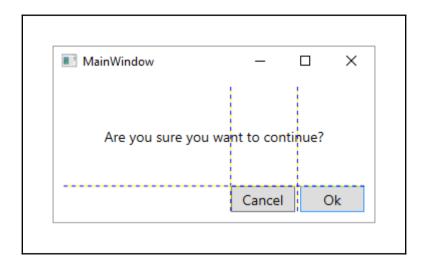

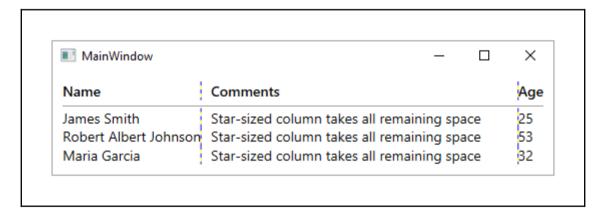

| MainWindow            | _                                           |     |
|-----------------------|---------------------------------------------|-----|
| Name                  | Comments                                    | Age |
| James Smith           | Star sized column takes all remaining space | 25  |
| Robert Albert Johnson | Star sized column takes all remaining space | 53  |
| Maria Garcia          | Star sized column takes all remaining space | 32  |

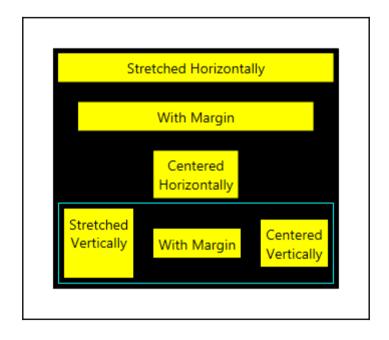

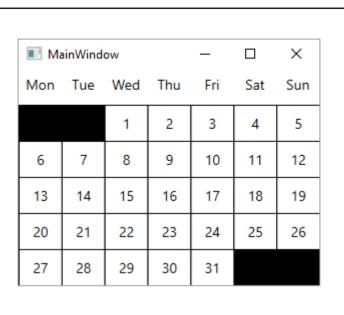

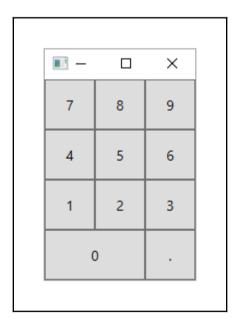

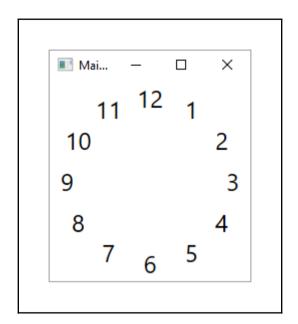

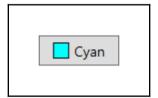

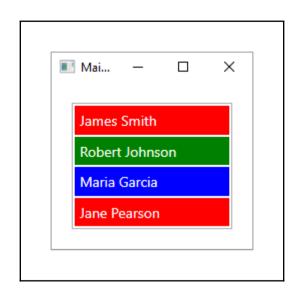

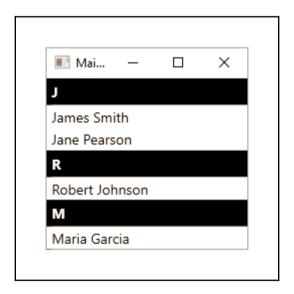

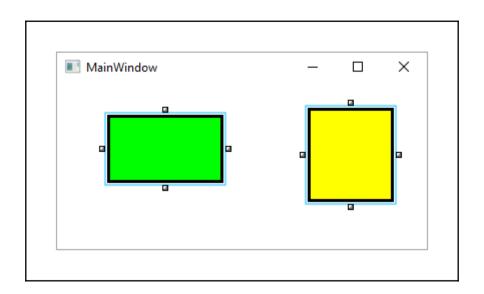

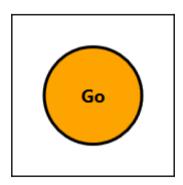

| reate ControlTemplate Resourc     | e                   |    | ?     | ×  |
|-----------------------------------|---------------------|----|-------|----|
| Name (Key)                        |                     |    |       |    |
| O TextBoxControlTempl             | ate                 |    |       |    |
| <ul><li>Apply to all</li></ul>    |                     |    |       |    |
| Define in                         |                     |    |       |    |
| O Application                     |                     |    |       |    |
| <ul> <li>This document</li> </ul> |                     |    |       |    |
| Resource dictionary               | Default Styles.xaml |    |       |    |
|                                   |                     |    |       |    |
|                                   |                     | OK | Cance | el |

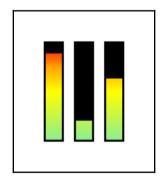

#### **Chapter 6: Mastering Practical Animations**

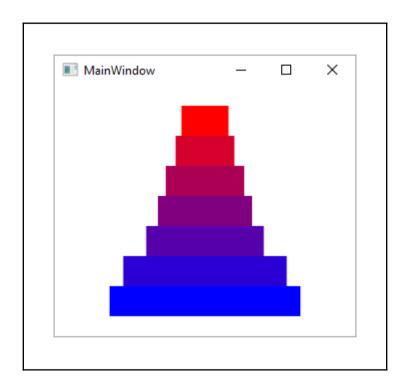

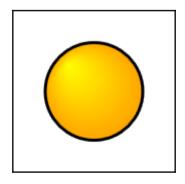

## **Chapter 7: Creating Visually Appealing User Interfaces**

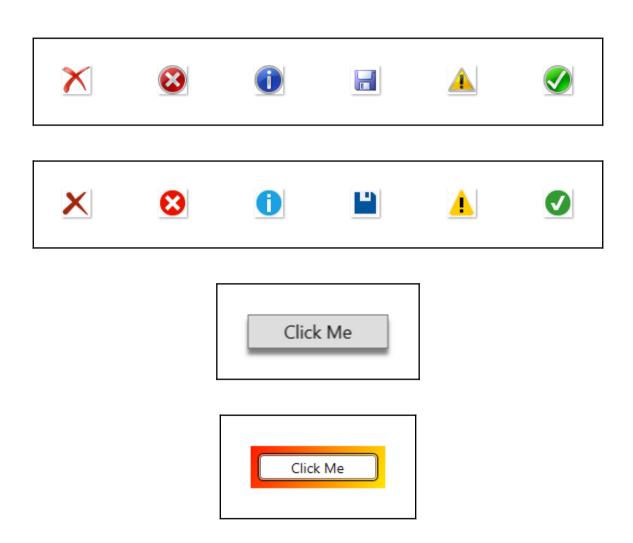

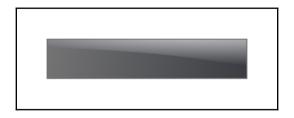

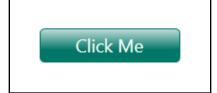

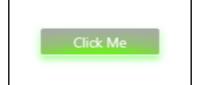

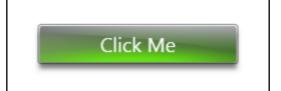

APPLICATION NAME

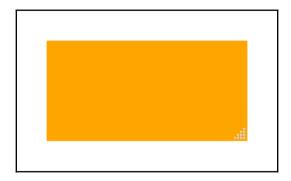

Please fill in the first line of your address.

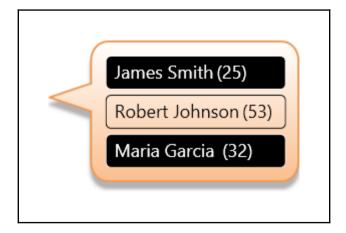

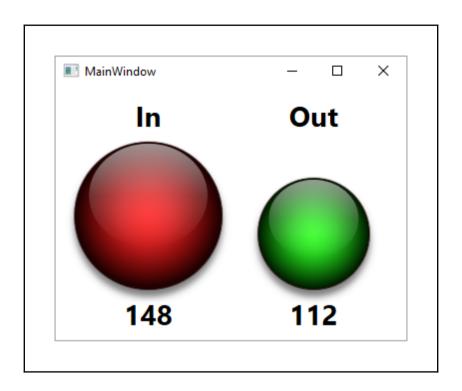

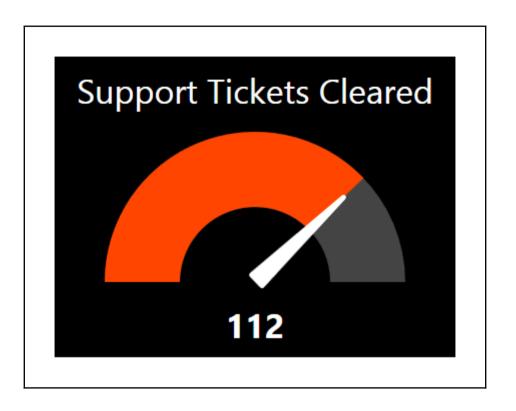

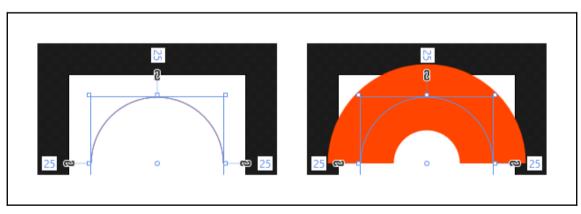

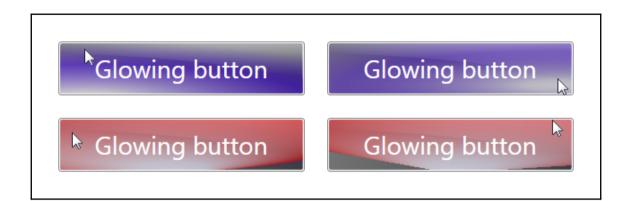

### **Chapter 8: Implementing Responsive Data Validation**

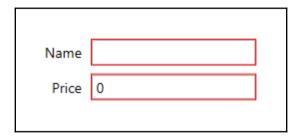

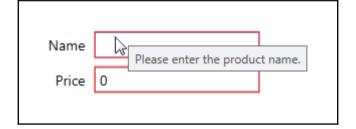

The first letter of the product name must be a capital letter.
The product name cannot be longer than twenty-five characters.

Name super virtual reality headset

Price 49.99

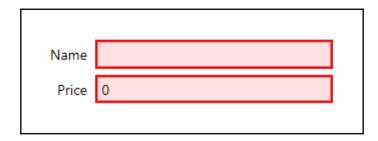

| Name  |   | <u> </u>                       |
|-------|---|--------------------------------|
| Price | 0 | Please enter the product name. |

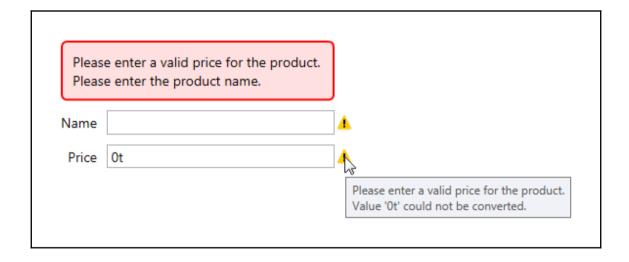

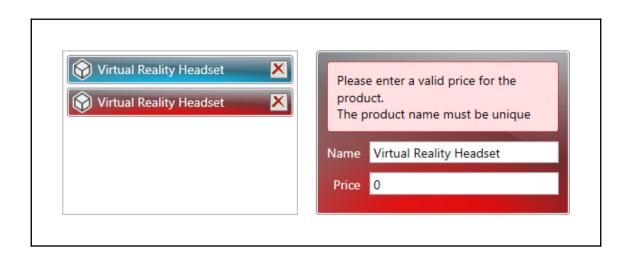

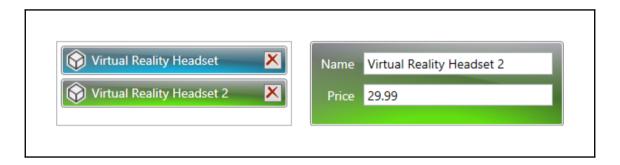

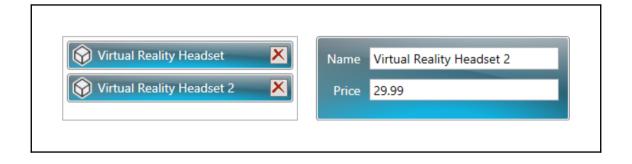

# **Chapter 9: Completing That Great User Experience**

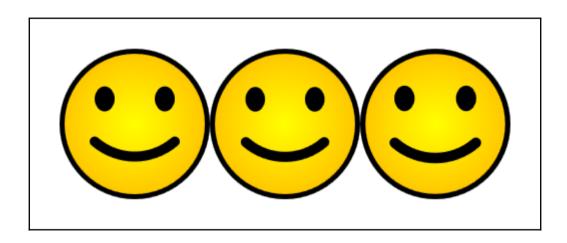

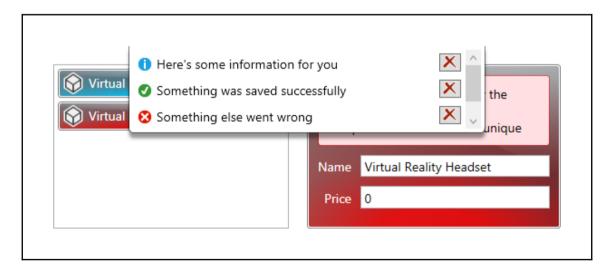

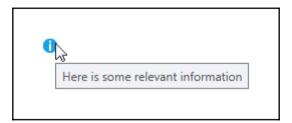

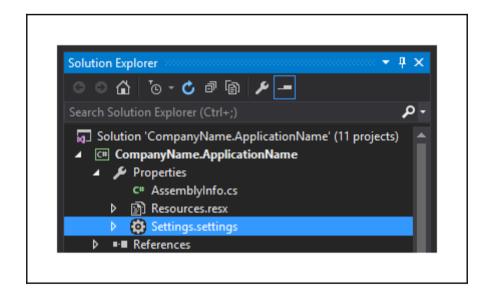

|   | Name                  | Type   |   | Scope |   | Value |
|---|-----------------------|--------|---|-------|---|-------|
|   | AreAuditFieldsVisible | bool   | ~ | User  | ~ | False |
|   | AreSearchTermsSaved   | bool   | ~ | User  | ~ | False |
| * | Setting               | string | ~ | User  |   |       |

# **Chapter 10: Improving Application Performance**

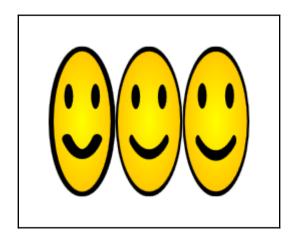

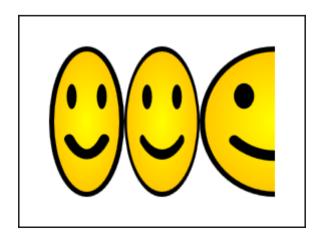

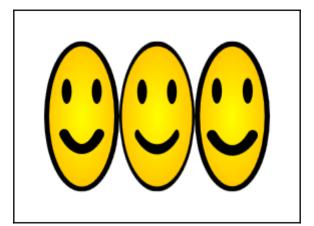

# Quite Efficient More Efficient More Efficient Most Efficient

Virtual Reality Headset Mobile Phone Mount £14.99 <u>View</u> | <u>Edit</u> | <u>Delete</u> £11.99 <u>View</u> | <u>Edit</u> | <u>Delete</u>

# **Chapter 11: Deploying Your Masterpiece Application**

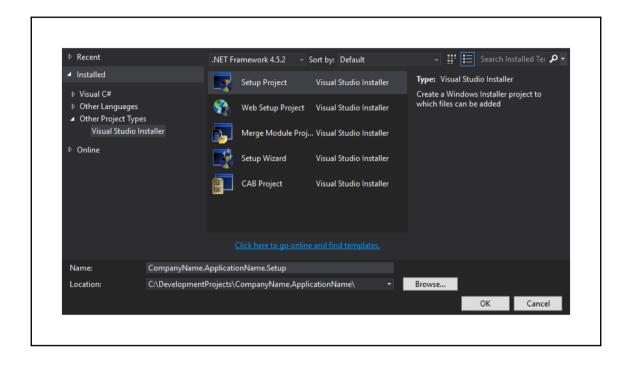

| onfiguration Manager                                     |            |                                   |          |              |        |   |  |
|----------------------------------------------------------|------------|-----------------------------------|----------|--------------|--------|---|--|
| Active solution <u>c</u> onfiguration:                   |            | Active solution <u>p</u> latform: |          |              |        |   |  |
| Release                                                  |            |                                   | x86      |              |        |   |  |
| Project contexts (check the project configurations to be | uild or de | ploy):                            |          |              |        |   |  |
| Project                                                  | Confi      | guration                          | Platform | Build        | Deploy | ^ |  |
| CompanyName.ApplicationName.Converters                   | Release    |                                   | x86      | $\checkmark$ |        |   |  |
| Company Name. Application Name. Custom Controls          | Releas     | se                                | x86      | $\checkmark$ |        |   |  |
| CompanyName.ApplicationName.DataAccess                   | Releas     | se                                | x86      | $\checkmark$ |        |   |  |
| CompanyName.ApplicationName.DataModels                   | Releas     | se                                | x86      | $\checkmark$ |        |   |  |
| CompanyName.ApplicationName.Extensions                   | Releas     | se                                | x86      | $\checkmark$ |        |   |  |
| CompanyName.ApplicationName.Managers                     | Releas     | se                                | x86      | $\checkmark$ |        |   |  |
| CompanyName.ApplicationName.Models                       | Releas     | se                                | x86      | $\checkmark$ |        |   |  |
| Company Name. Application Name. Resources                | Releas     | se                                | x86      | $\checkmark$ |        |   |  |
| CompanyName.ApplicationName.Setup32bit                   | Single     | elmage                            |          | $\checkmark$ |        |   |  |
| CompanyName.ApplicationName.Setup64bit                   | Single     | elmage                            |          |              |        |   |  |
| Company Name. Application Name. View Models              | Releas     | se                                | x86      | $\checkmark$ |        |   |  |
| Company Name. Application Name. Views                    | Releas     | se                                | x86      | $\checkmark$ |        | ~ |  |
|                                                          |            |                                   |          |              | Clos   |   |  |

| Configuration Manager                                    |            |                           |          |              |        |   |
|----------------------------------------------------------|------------|---------------------------|----------|--------------|--------|---|
| Active solution <u>c</u> onfiguration:                   |            | Active solution platform: |          |              |        |   |
| Release                                                  | x64        |                           |          |              |        |   |
| Project contexts (check the project configurations to bu | uild or de | ploy):                    |          |              |        |   |
| Project                                                  | Confi      | guration                  | Platform | Build        | Deploy | ^ |
| CompanyName.ApplicationName.Converters                   | Release    |                           | x64      | $\checkmark$ |        |   |
| CompanyName.ApplicationName.CustomControls               | Relea      | se                        | x64      |              |        |   |
| CompanyName.ApplicationName.DataAccess                   | Relea      | se                        | x64      |              |        |   |
| Company Name. Application Name. Data Models              | Relea      | se                        | x64      | $\checkmark$ |        |   |
| CompanyName.ApplicationName.Extensions                   | Relea      | se                        | x64      | $\checkmark$ |        |   |
| CompanyName.ApplicationName.Managers                     | Relea      | se                        | x64      | $\checkmark$ |        |   |
| CompanyName.ApplicationName.Models                       | Relea      | se                        | x64      | $\checkmark$ |        |   |
| CompanyName.ApplicationName.Resources                    | Relea      | se                        | x64      | $\checkmark$ |        |   |
| CompanyName.ApplicationName.Setup32bit                   | Single     | elmage                    |          |              |        |   |
| CompanyName.ApplicationName.Setup64bit                   | Single     | elmage                    |          | $\checkmark$ |        |   |
| Company Name. Application Name. View Models              | Relea      | se                        | x64      | $\checkmark$ |        |   |
| Company Name. Application Name. Views                    | Relea      | se                        | x64      |              |        | ~ |
|                                                          |            |                           |          |              |        |   |

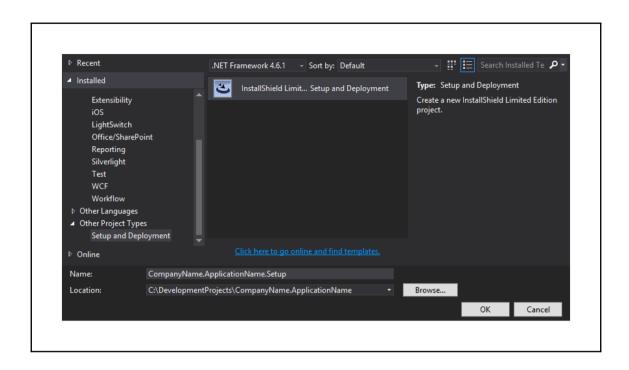

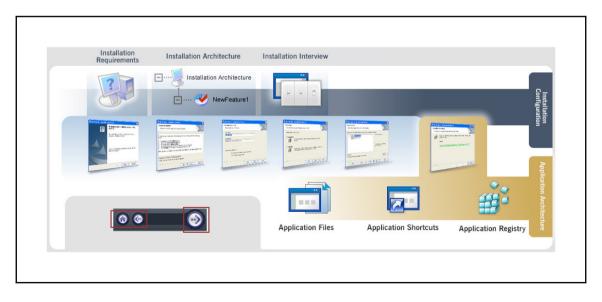

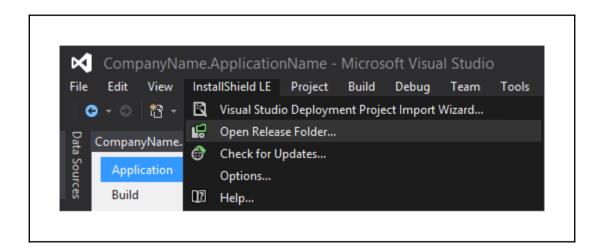

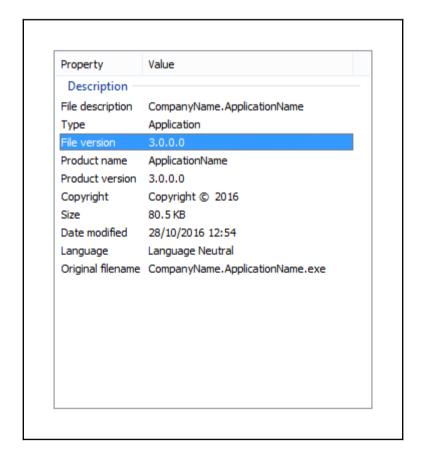